## **Регистрация и подключение в Мобильном приложении «Кто Там»**

По желанию собственник может установить на свой смартфон Мобильное приложение с помощью которого можно управлять автоматическим запирающим устройством на входной группе Вашего дома. Для этого необходимо присоединиться к договору-оферте, размещенному на сайте управляющей организации (comfort-acd.ru) в Разделе «Нормативные документы ФГБУ «Академия комфорта»» и оплачивать дополнительно 70 руб. в месяц с одной квартиры. Использование мобильного приложения позволяет пользователям помещений с бОльшим комфортом осуществлять использование автоматического запирающего устройства.

Мобильное приложение «Кто-Там» можно скачать в магазине мобильных приложений Google Play и App Store. Данное приложение выполняет функции абонентского устройства для IP домофона. Вызов с панели вызова домофона автоматически перенаправляется на ваш смартфон. Вы можете увидеть посетителя, поговорить с ним и открыть ему дверь. При этом ваше местоположение не имеет значения — вы отвечаете посетителям, даже когда вас нет дома. Ваш смартфон становится ключом от входной двери.

- 1. Скачайте и установите приложение КтоТам из PlayMarket или AppStore.
- 2. После запуска приложения выберите пункт РЕГИСТРАЦИЯ.

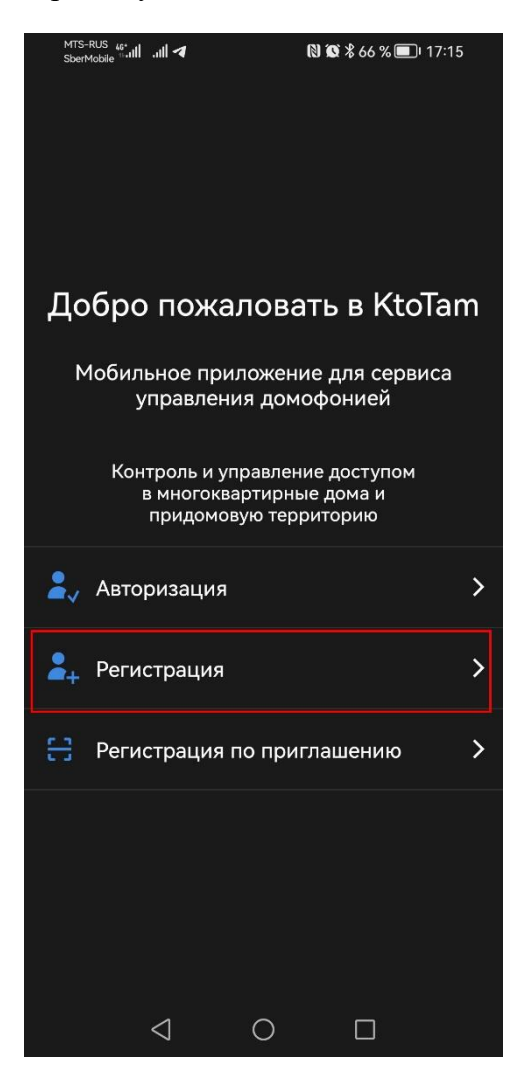

3. Заполните необходимые поля в форме регистрации. Пароль активации Вам необходимо получить в управляющей организации ФГБУ «Академия комфорта» по предварительно оставленной Заявка в Диспетчерскую службу любым доступным способом с указанием номера мобильного телефона. На данный номер телефона будет направлен «Пароль активации»

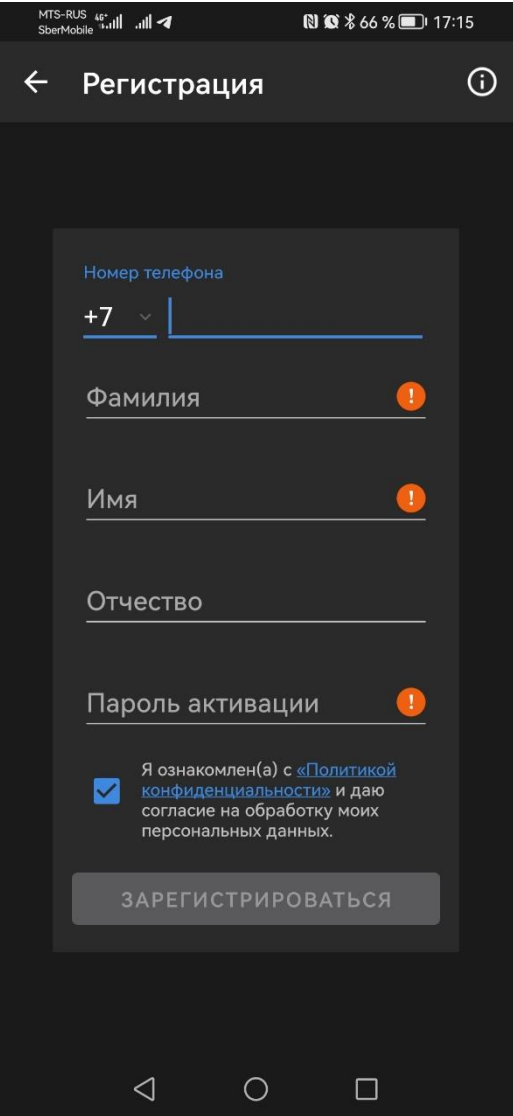

3. Нажмите кнопку «Зарегистрироваться», дождитесь СМС с кодом активации и введите его в соответствующее поле. Регистрация завершена.

4. Для подключения Дополнительных жильцов Вашей квартиры нажмите на «геометку» (1) чтобы перейти на страницу со списком квартир. Выберите из списка квартиру и нажмите на три точки (2)

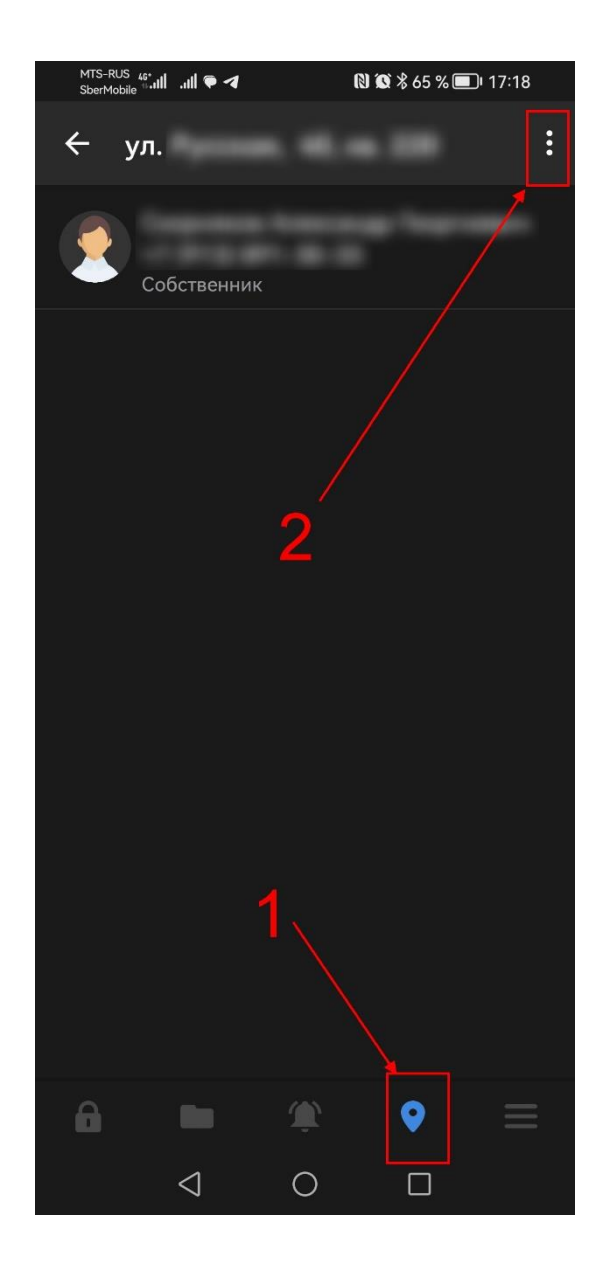

## 5. Нажмите «Добавить жильца»

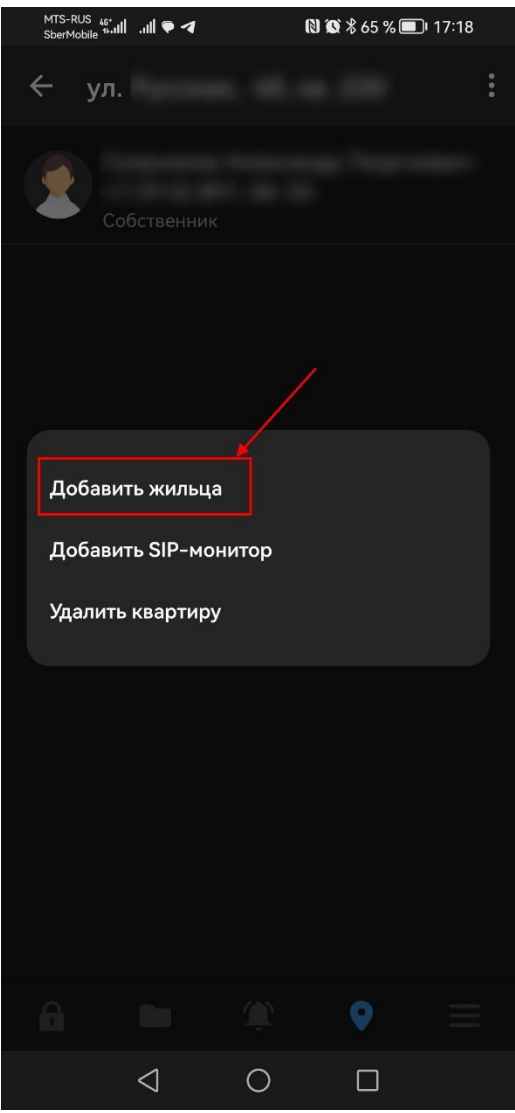

6. На экране появится QR код для приглашаемого абонента.

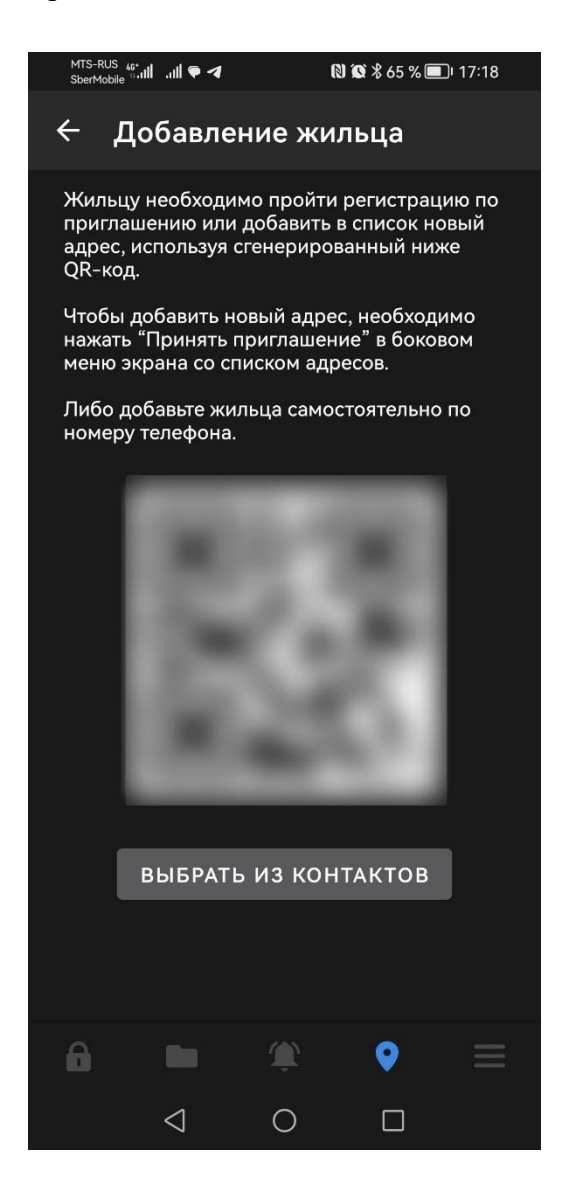

7. Для добавления к квартире, на телефоне Приглашаемого жильца нужно скачать и установить приложение КтоТам. После запуска выберите «Регистрация по приглашению» — откроется сканер QR кодов.

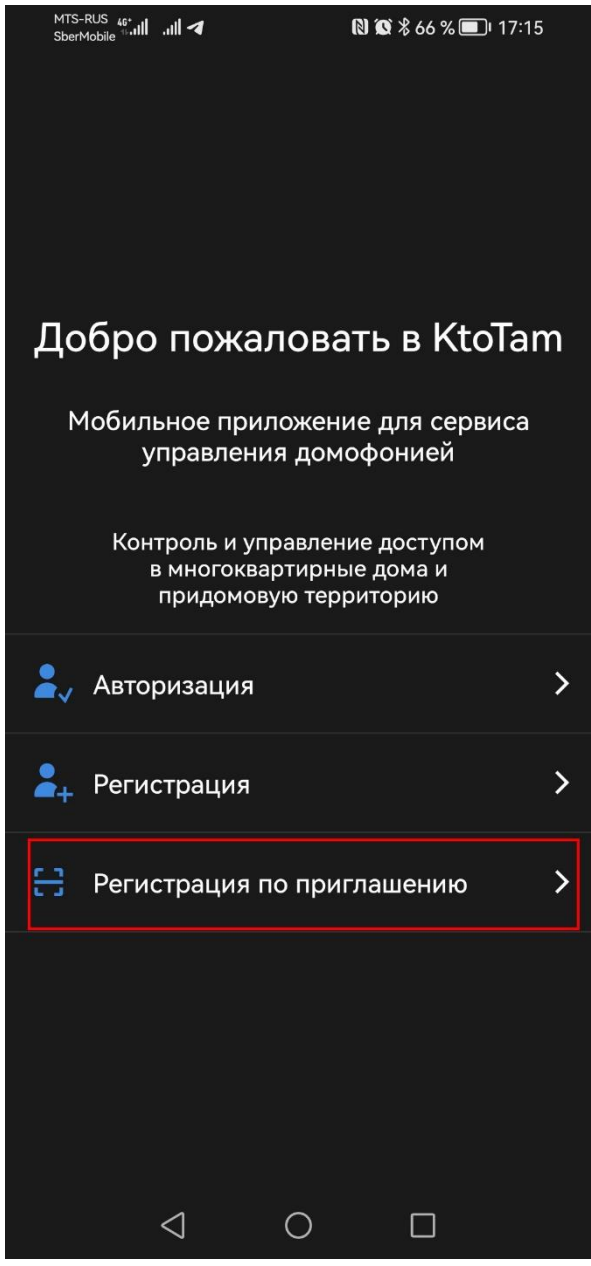

8. Отсканируйте код с экрана первого телефона (собственника квартиры) QR-код. Добавление нового жильца завершено.

## **ВНИМАНИЕ!!!!**

Для мобильных телефонов Samsung и Xiaomi необходимо провести дополнительные настройки.

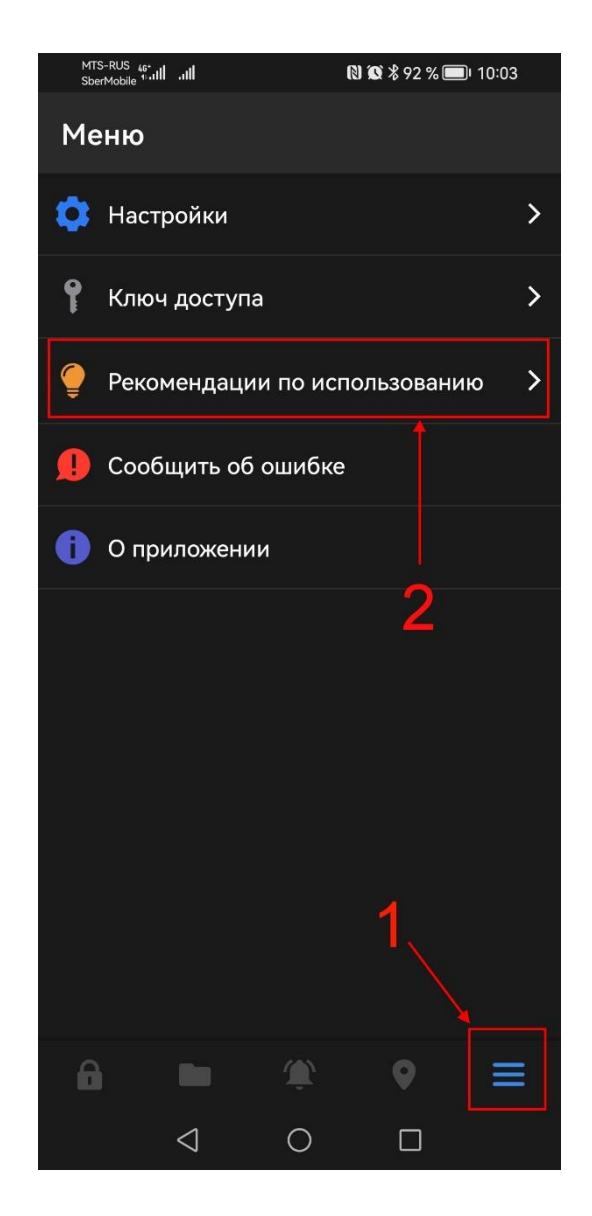